# **4.N MUSIK: ABSPIELEN VON MUSIK, DIE AUF IHRER LACIE CLOUDBOX GESPEICHERT IST**

Speichern Sie Ihre Musikbibliothek auf Ihrer LaCie CloudBox, um ein einfaches Abspielen mit dem Windows Media Player (nur für Windows) und iTunes® zu gewährleisten

### WINDOWS MEDIA PLAYER

Computer, die mit demselben Netzwerk wie Ihre LaCie CloudBox verbunden sind, können kompatible Mediendateien mit dem Windows Media Player abspielen. Für weitere Informationen darüber, wie Sie Musik, Filme und Fotos von einem gemeinsam verwendeten Datenträger wie dem Familienordner der CloudBox genießen können, gehen Sie bitte auf die dafür vorgesehene Support-Seite von Microsoft:

#### [Windows Media Player](http://windows.microsoft.com/en-US/windows/products/windows-media-player)

### Windows Media Player auf Ihrem Computer

- 1. Gehen Sie auf **Start > Alle Programme/Programme > Windows Media Player**
- 2. Suchen Sie nach **Andere Bibliotheken > LaCie-CloudBox** auf der linken Seite des Windows Media Player Fensters. Klicken Sie auf **LaCie-CloudBox**.

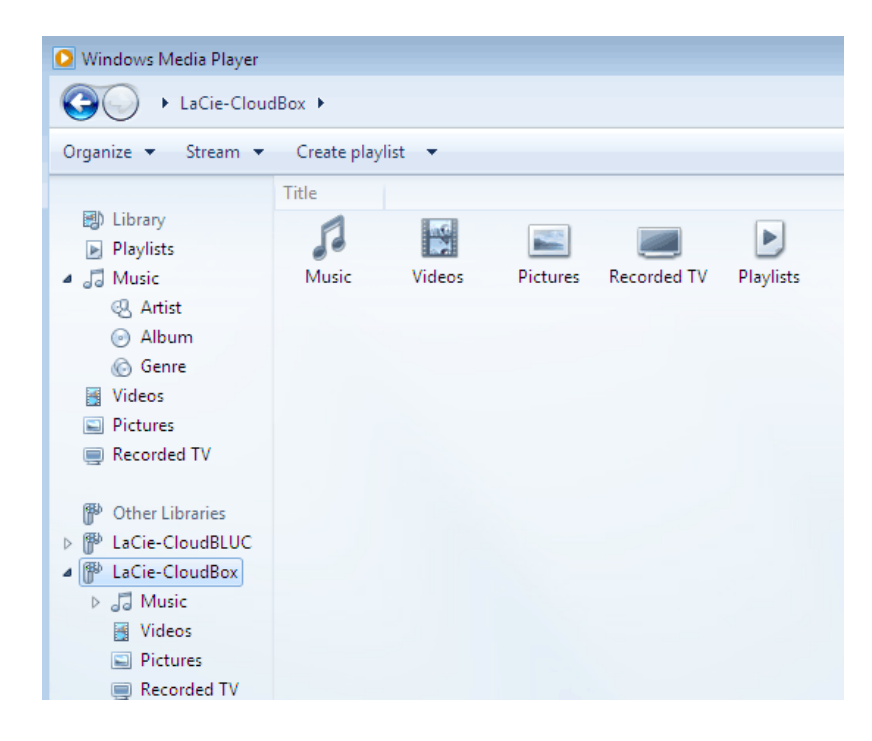

3. Navigieren Sie zu der Datei, die Sie abspielen möchten.

## ITUNES:

Ihre iTunes-Bibliothek auf der LaCie CloudBox zu speichern, wird:

- Mac/PC: Zugriff auf Musik und Wiedergabelisten auf allen hausinternen Computern aktivieren. Die Bibliothek wird in **FREIGABEN** in iTunes erscheinen.
- iOS-Gerät: Zugriff auf Musik und Wiedergabelisten aktivieren. Die Bibliothek wird in **FREIGABEN** in Musik erscheinen.
- Android-Geräte: Zugriff auf Musik und Apps, die iTunes unterstützen, aktivieren.

Apple bietet detaillierte Anleitungen, wie man eine iTunes-Bibliothek auf einen Netzwerkspeicher wie die LaCie CloudBox übertragen kann. Bitte schauen Sie sich die folgenden Links an, bevor Sie Ihre iTunes-Bibliothek auf die LaCie CloudBox übertragen.

**Teilen Sie Ihre iTunes-Bibliothek:** [Verstehen Sie die gemeinsame Nutzung zu Hause](http://support.apple.com/kb/HT3819)

**Zentralisieren Sie Ihre iTunes-Bibliothek:** [Wie Sie Ihre Musik verschieben](http://support.apple.com/kb/HT4527?viewlocale=en_US)

### MOBILER GERÄTE

### Zuhause

Die Twonky Mobile App ermöglicht Ihnen einfachen Zugriff auf die auf der LaCie CloudBox gespeicherte Musik. Für weitere Informationen darüber, wie Sie Ihre Musik mit der Twonky Mobile App abrufen können, gehen Sie auf [Mobile - Zugriff von zu Hause](http://manuals.lacie.com/de/manuals/cb/04_tutorials/disc-tut07a-mobile-access). Zusätzlich zu Twonky Mobile und anderen vorinstallierten Apps auf Ihrem iOSoder Android-Gerät gibt es viele kostenlose und -pflichtige Apps, die zum Download bereitstehen. Bitte lesen Sie sich dazu die Unterlagen Ihrer gewünschten App durch.

### Von Unterwegs

Apps wie LaCie MyNAS, Emit, Plex, etc. ermöglichen den Zugriff auf freigegebene Bibliotheken und Ihre iTunes-Bibliothek von unterwegs. Siehe [LaCie CloudBox Dateien auf Ihrem mobilen Gerät anzeigen](http://manuals.lacie.com/de/manuals/cb/04_tutorials/disc-tut07) für weitere Informationen.